## **Trackingnummer (Paketnummer) zu Shopware**

An diesem Beispiel wird gezeigt, wie eine Trackingnummer über den Vorgangsstatus zu Shopware gesendet werden kann. Hierbei ist ein Zusammenspiel von büro<sup>+</sup> und der Middleware notwendig.

In der Middleware muss hierzu der Vorgangsstatus für die Shopware-Plattform angepasst werden:

MICROTECH

1. In der Middleware, im Register "Vorgänge", in den Einstellungen der Shopware-Plattform wird der Status "0.17 Offen/Offen" ausgewählt. Dort ist der Haken im voranstehenden Kästchen (1) zu setzen und anschließend auf die Schaltfläche "Ändern" zu klicken (2).

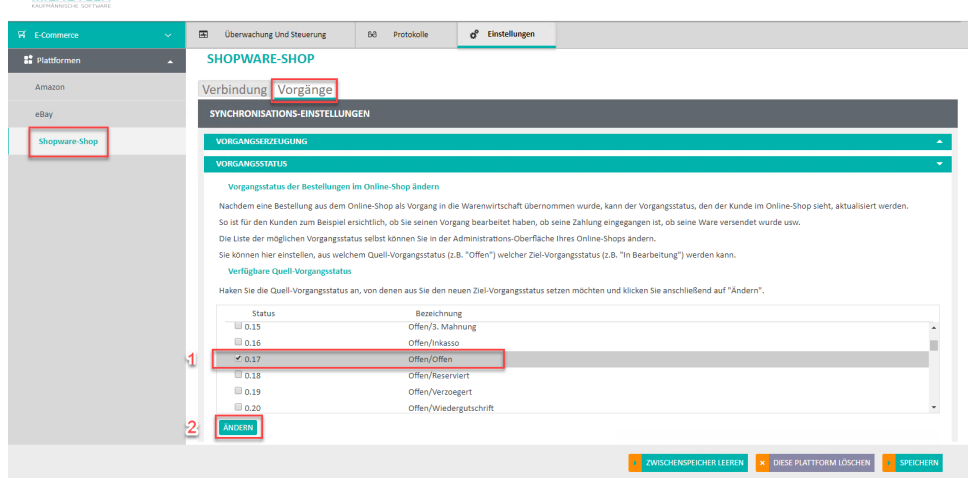

2. Es öffnet sich ein neues Fenster. Auf der linken Seite ist ein Ziel-Vorgangsstatus zu wählen. Das ist der Status, der als nächstes dem Kunden in seinem Konto zu seiner Bestellung angezeigt wird. In diesem Fall nehmen wir hier den Status "Komplett abgeschlossen/Offen". Dieser Status zeigt dem Kunden an, dass der Versand der Ware komplett abgeschlossen ist, die Zahlung jedoch ist noch offen.

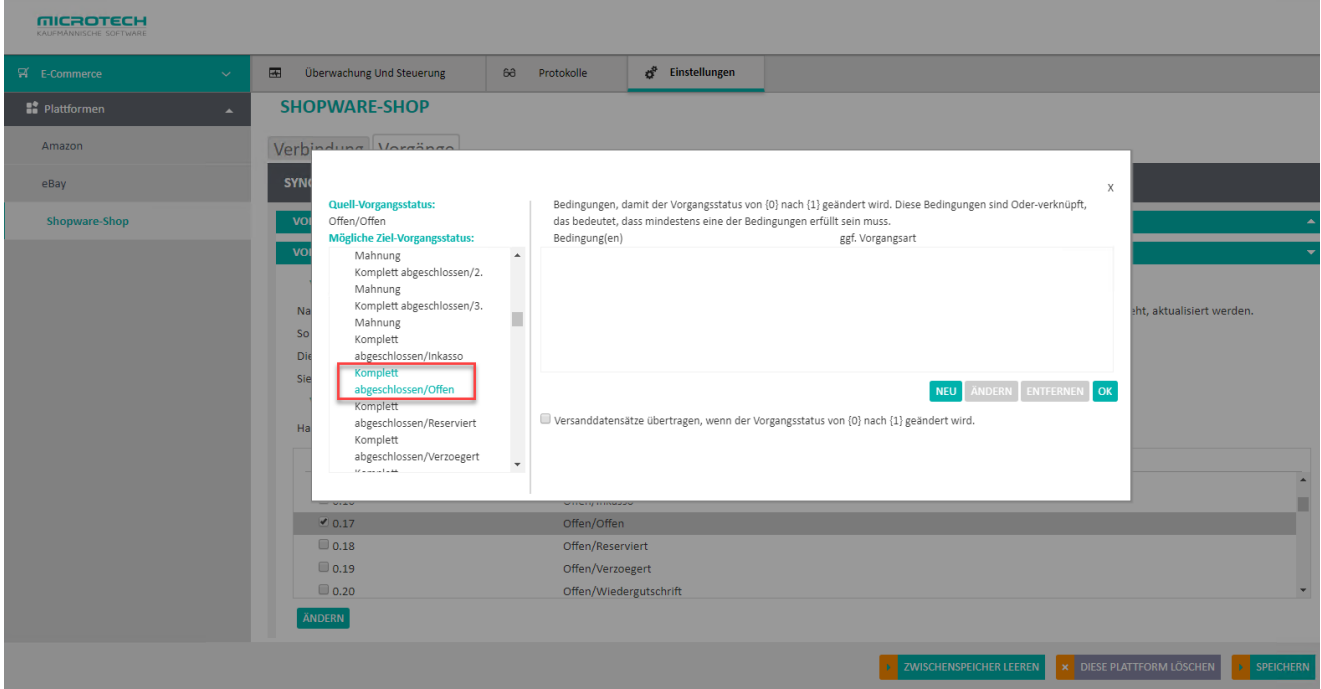

3. Über die Schaltfläche "Neu" kann nun eine Bedingung festlegt werden, wann der Ziel-Vorgangsstatus zur Bestellung des Kunden aktualisiert werden soll.

Hier wählt man eine Vorgangsart, ab der der Status greifen soll. In diesem Beispiel, wird ein Lieferschein hinterlegt. In büro<sup>+</sup> ist der Lieferschein so angelegt, dass er beim Buchen des Vorgangs einen Versand-Datensatz erzeugt. Sobald dieser Versand-Datensatz als erledigt gekennzeichnet ist, soll die Trackingnummer (Paketnummer) der Bestellung synchronisiert und dem Kunden angezeigt werden. Hierfür wird dann das Kennzeichen bei "Vorgangsstatus {0} nur setzten, wenn ein Versand-Datensatz als erledigt gekennzeichnet ist" angehakt. Abschließend wird die Bedingung mit der Schaltfläche "Ok" bestätigt.

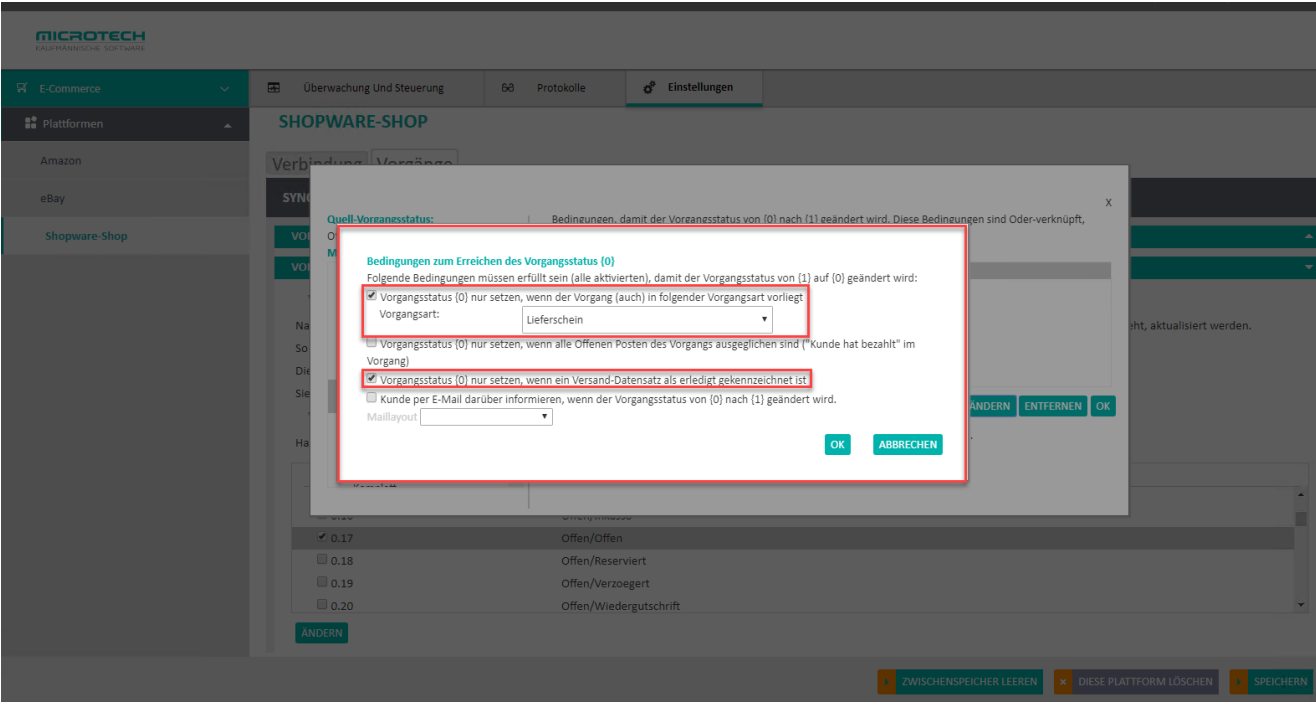

4. Damit die Trackingnummer auch wirklich hochgeladen wird, ist es wichtig den Haken bei "Versand-Datensätze übertragen, wenn der Vorgangsstatus von {0} auf {1} geändert wird" zu setzen. Zum Schluss werden alle Einstellungen mit der Schaltfläche "OK" gespeichert.

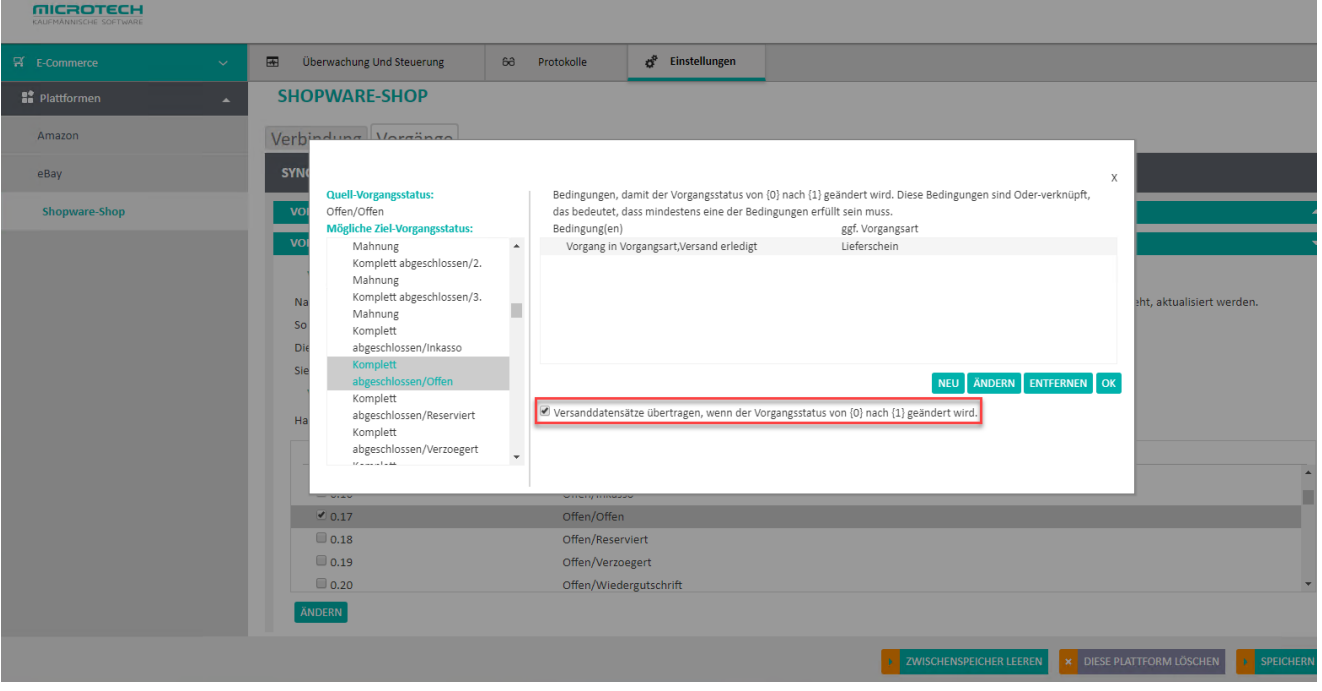

Wird nun eine Kundenbestellung in büro<sup>+</sup> eingeladen und aufgrund der vorab angegebenen Vorgangsart ein Versand-Datensatz erzeugt - und dieser anschließend mit einer Trackingnummer (Paketnummer) versehen und als "erledigt" gekennzeichnet - greift bei der nächsten Synchronisation der Status und der Kunde sieht in Shopware den Status "Komplett abgeschlossen" mit der Trackingnummer zum Versand.

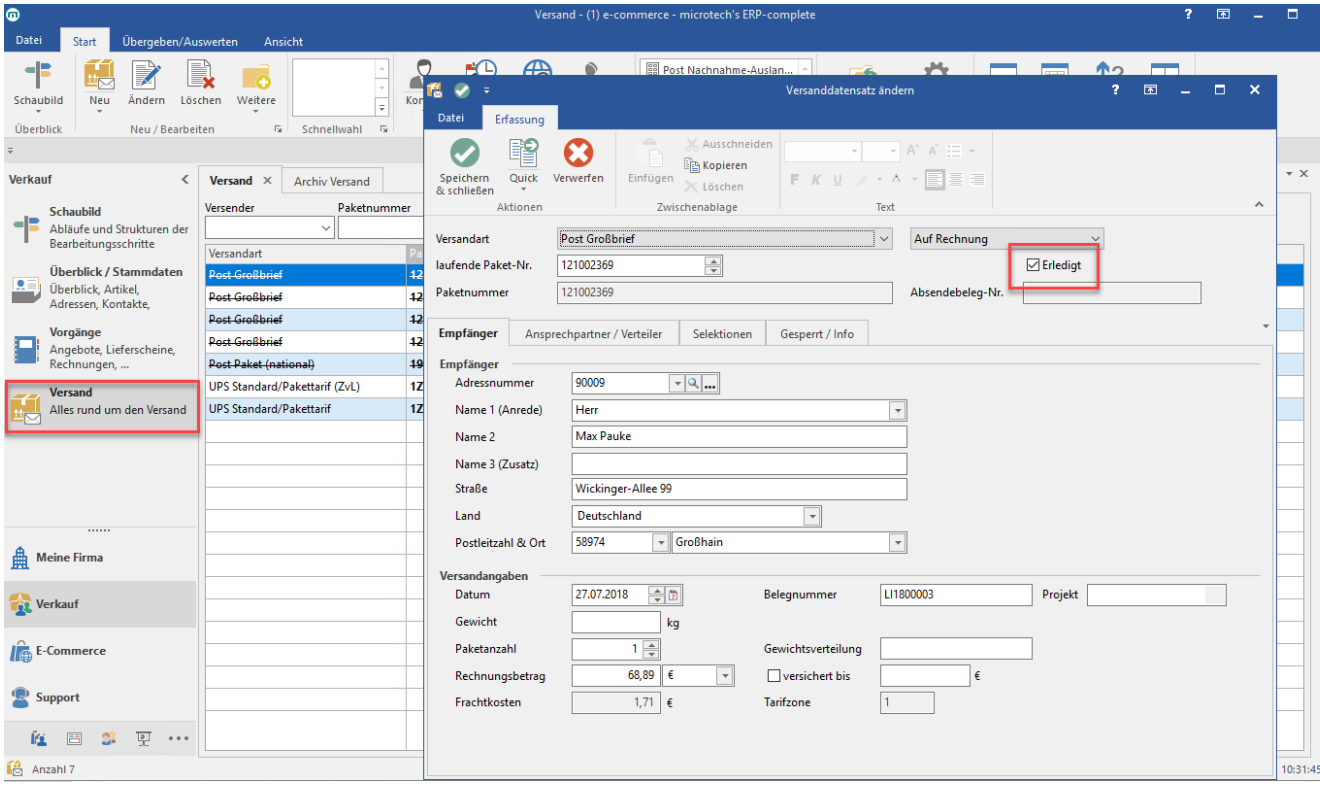